# 首届世界职业院校技能大赛 "碳中和可再生能源工程技术"赛项

"工程实践操作"赛题

# "工程实践操作"赛题

# 一、选手须知(请各位选手赛前务必仔细研读)

1.如出现赛题缺页、字迹不清等问题,请及时向裁判示意,进行 赛题的更换。

2.总分 100 分。

3.参赛选手提交的试卷不得写上姓名或与身份有关的信息,否则 成绩无效。记录表中数据和文字用黑色水笔填写,要求字迹清晰,无 法辨识时将视为无效。

4.选手在实操过程中应遵守竞赛规则和安全守则,确保人身和设 备安全。如有违反,则按照相关规定在考试的总成绩中扣除相应分值。

5.竞赛过程中由于参赛选手人为原因造成贵重器件损坏,停止该 队比赛,竞赛成绩作为零分。

6.在竞赛过程中,参赛选手如有舞弊、不服从裁判判决、扰乱赛 场秩序等行为,裁判长按照规定扣减相应分数。情节严重的取消竞赛 资格,竞赛成绩记为零分。

7.选手应爱惜设备,节约耗材,在竞赛过程中,不得踩踏连接导 线、走线槽盖板等材料或工具。

8.选手在竞赛过程中根据赛题要求将各系统生成的运行记录或 程序文件存储到赛题指定的目录及文件夹下,未存储到指定位置的运 行记录或程序文件均不予给分。

# 二、设备安装与连接

1.设备安装

(1)将"CPU 核心模块"、"人机交互模块"正确安装在"能 源转换储存控制系统"导轨上并固定。

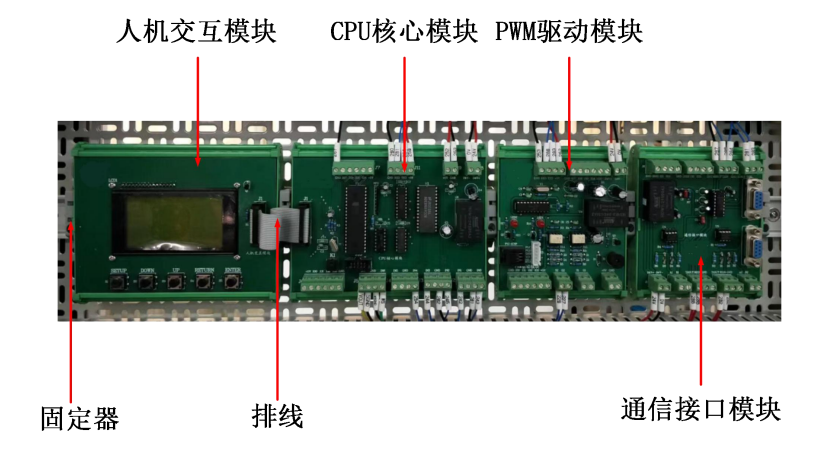

(2)将"电网电压采样模块"安装在"并网逆变控制系统"网 孔架内的正确位置上固定好。

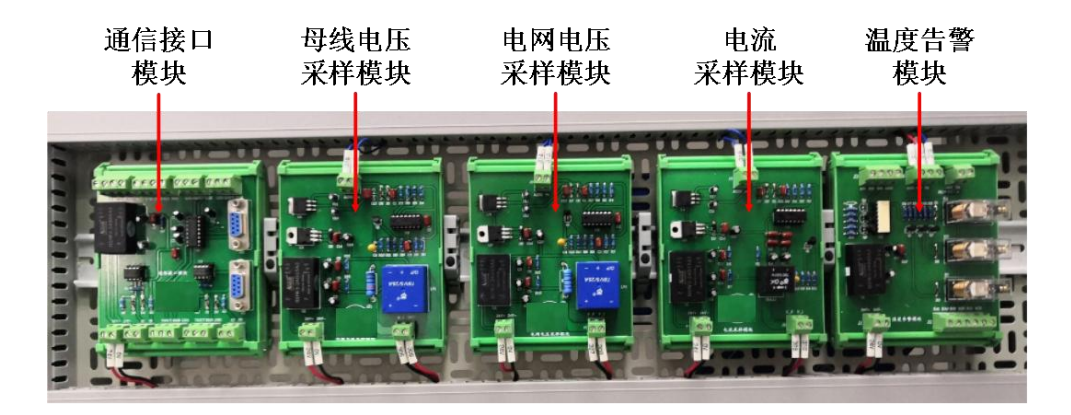

2.设备连接

(1)将"CPU 核心模块"与"人机交互模块"通过 20P 排线连 接。

(2)根据表 1,选择表中指定的线型,完成"CPU 核心模块" 的接线。连接的导线必须采用接线端子压接;套上赛场提供的号码管, 号码管编号要求和接线表一致,号码管字符方向整个电气板一致。走 线需放入线槽内,外露部分走线整齐。

| 序              |        | 起始端位置      | 结束端位置                                                                                    |             | 号码管         | 导线   |
|----------------|--------|------------|------------------------------------------------------------------------------------------|-------------|-------------|------|
| 븅              | 模块名称   | 端子号        | 模块名称                                                                                     | 端子号         | 编号          | 规格   |
| $\mathbf{1}$   |        | J2: INO    |                                                                                          | J2: Vout1   | 243         | 12 蓝 |
| $\overline{2}$ |        | J2: GND    |                                                                                          | J2: GND     | 261         | 23 黑 |
| 3              |        | J2: IN1    |                                                                                          | J2: Vout0   | 242         | 12 蓝 |
| $\overline{4}$ |        | J3: IN2    |                                                                                          | J3: Vout1   | 245         | 12 蓝 |
| 5              |        | J3: GND    |                                                                                          | J3: GND     | 262         | 23 黑 |
| $6\phantom{1}$ |        | J3: IN3    |                                                                                          | J3: Vout0   | 244         | 12 蓝 |
| $\overline{7}$ |        | J4: IN4    | 温度告警模块                                                                                   | J4: TM      | 254         | 12 蓝 |
| 8              |        | J7: GND    | 通信接口模块                                                                                   | J8: GND     | 287         | 23 黑 |
| 9              |        | J8: 24V+   |                                                                                          | $2:9$ $\pm$ | 24V         | 23红  |
| 10             | CPU 核心 | J8: 24V-   |                                                                                          | $3:3$ $\pm$ | 0V          | 23 黑 |
| 11             | 模块     | $J9: +5V$  |                                                                                          | $J1: +5V$   | 252         | 23红  |
| 12             |        | J9: GND    |                                                                                          | $J1:$ GND   | 253         | 23 黑 |
| 13             |        | $J11: +5V$ |                                                                                          | $J4: +5V$   | 259         | 23红  |
| 14             |        | $J11:$ GND |                                                                                          | J4: GND     | 260         | 23 黑 |
| 15             |        | J11: RXD   |                                                                                          | J9: R10UT   | 281         | 12 蓝 |
| 16             |        | J11: TXD   |                                                                                          | J8: T2IN    | 284         | 12 蓝 |
| 17             |        | J5: IN6    |                                                                                          | $5:8$ $\pm$ | WS          | 23红  |
| 18             |        | J5: GND    |                                                                                          | $5:9$ $\pm$ | WSGND       | 23 黑 |
| 19             |        | J5: GND    | 直流电压电流<br>采集模块 1<br>直流电压电流<br>采集模块 2<br>端子排 XT<br>PWM 驱动模块<br>温度告警模块<br>通信接口模块<br>端子排 XT | $5:6$ $\pm$ | SGND        | 23 黑 |
| 20             |        | J5: IN7    |                                                                                          | $5:3$ $\pm$ | <b>VOUT</b> | 23红  |

表 1 CPU 核心模块接线表

(3)根据表 2,选择表中指定的线型,完成"电网电压采样模 块"的接线。连接的导线必须采用接线端子压接;套上赛场提供的号 码管,号码管编号要求和接线表一致,号码管字符方向整个电气板一 致。走线需放入线槽内,外露部分走线整齐。

| 序               | 起始端位置 |           |        | 结束端位置       |     | 导线   |  |
|-----------------|-------|-----------|--------|-------------|-----|------|--|
| <b></b>         | 模块名称  | 端子号       | 模块名称   | 端子号         | 编号  | 规格   |  |
|                 |       | $J1:24V+$ | 端子排 XT | $1:8$ $\pm$ | 24V | 23红  |  |
| $\overline{2}$  |       | $J1:24V-$ |        | $2:4$ $\pm$ | 0V  | 23 黑 |  |
| 3               | 电网电压采 | J2:V P    | 驱动电路模块 | J4:V P      | 307 | 23红  |  |
| $\overline{4}$  | 样模块   | $J2:V$ I  |        | $J4:V$ I    | 308 | 23 黑 |  |
| 5               |       | J3:Vs     | 接口模块   | J5:Vs       | 313 | 12 蓝 |  |
| $6\phantom{1}6$ |       | J3: AGND  |        | J5: AGND    | 314 | 12 蓝 |  |

表 2 电网电压采样模块接线表

(4)连接"模拟光源跟踪装置"光伏输出与"模拟能源控制系 统"光伏输入之间的航空插座,连接线号码管编号为: V1+、V1-、 V2+、V2-、V3+、V3-、V4+、V4-。

3.上电步骤

按照电气操作规程要求上电。

# 三、软、硬件配置

1.能源转换储存控制系统电压电流表参数设置

图 1 是一个电压表和电流表的示意图,根据电压表和电流表面板 提示,按照表 3 要求,设置各电压表和电流表的"通讯地址"和"波 特率",并保存退出。

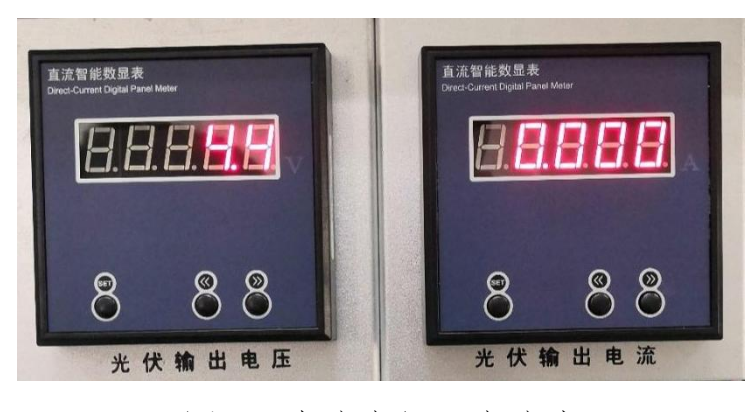

图 1 直流电压、电流表

| 序号 | 位置         | 名称      | 通讯地址[Addr] | 波特率[bAUd] |
|----|------------|---------|------------|-----------|
|    |            | 光伏输出电压表 | 04         |           |
| 2  | 能源转换储存控制系统 | 光伏输出电流表 | 01         |           |
| 3  |            | 蓄电池电压表  | 05         |           |
| 4  |            | 蓄电池电流表  | 02         | 9600      |
|    | 并网逆变控制系统   | 逆变输入电压表 | 06         |           |
| 6  |            | 逆变输入电流表 | 03         |           |

表 3 电压表、电流表通讯参数

2.并网逆变控制系统逆变输出电量表参数设置

(1)设置"逆变输出电量表"的"通讯地址"和"波特率", 具体操作步骤如下:输入密码"0001";将通讯地址设置为"007"; 波特率设置为"9600",并保存;进入电力参数界面。

# 四、系统调试

### **1.**光伏发电系统

按照要求测试光伏发电系统特性参数,将测试的数据填在表4中, 并在表中计算功率,记录数据不少于16组。数据记录前需向裁判员示 意,在裁判员监督下记录数据。

(1)测试数据来源于光伏输出电压表、电流表,要求自行合理 选取实时采集的数据测试点(必须包含短路点、开路点),使得所画 曲线平滑。

(2)测试数据的选取,第一组为短路状态点、最后一组为开路 状态点。

(3)光源强度调至最强。调节可调变阻器,测试光伏组件输出 特性,并记录数据。电压数据精确到个位、电流数据精确到小数点后 位、功率数据精确到小数点后2位。

(4)绘制V-I、V-P曲线。找出最大功率,短路电流和开路电压 值,记录在表5中。

| 序号               | 电压 (V) | 电流 (A) | 功率 (W) | 选手<br>签赛位号 | 裁判<br>签字 |  |
|------------------|--------|--------|--------|------------|----------|--|
| $\,1\,$          |        |        |        |            |          |  |
| $\overline{2}$   |        |        |        |            |          |  |
| $\mathfrak{Z}$   |        |        |        |            |          |  |
| $\overline{4}$   |        |        |        |            |          |  |
| $\mathfrak{S}$   |        |        |        |            |          |  |
| $\sqrt{6}$       |        |        |        |            |          |  |
| $\boldsymbol{7}$ |        |        |        |            |          |  |
| $\,8\,$          |        |        |        |            |          |  |
| $\overline{9}$   |        |        |        |            |          |  |
| $10\,$           |        |        |        |            |          |  |
| $11\,$           |        |        |        |            |          |  |
| $12 \,$          |        |        |        |            |          |  |
| 13               |        |        |        |            |          |  |
| $14\,$           |        |        |        |            |          |  |
| $15\,$           |        |        |        |            |          |  |
| $16\,$           |        |        |        |            |          |  |
| $17\,$           |        |        |        |            |          |  |
| $18\,$           |        |        |        |            |          |  |
| $19\,$           |        |        |        |            |          |  |
| $20\,$           |        |        |        |            |          |  |
| 21               |        |        |        |            |          |  |
| 22               |        |        |        |            |          |  |
| 23               |        |        |        |            |          |  |

表 4 光伏阵列特性测试记录

注:可调电阻调到最小值时,视为短路,光伏输出电流表的电流 值为短路电流,记入表内。

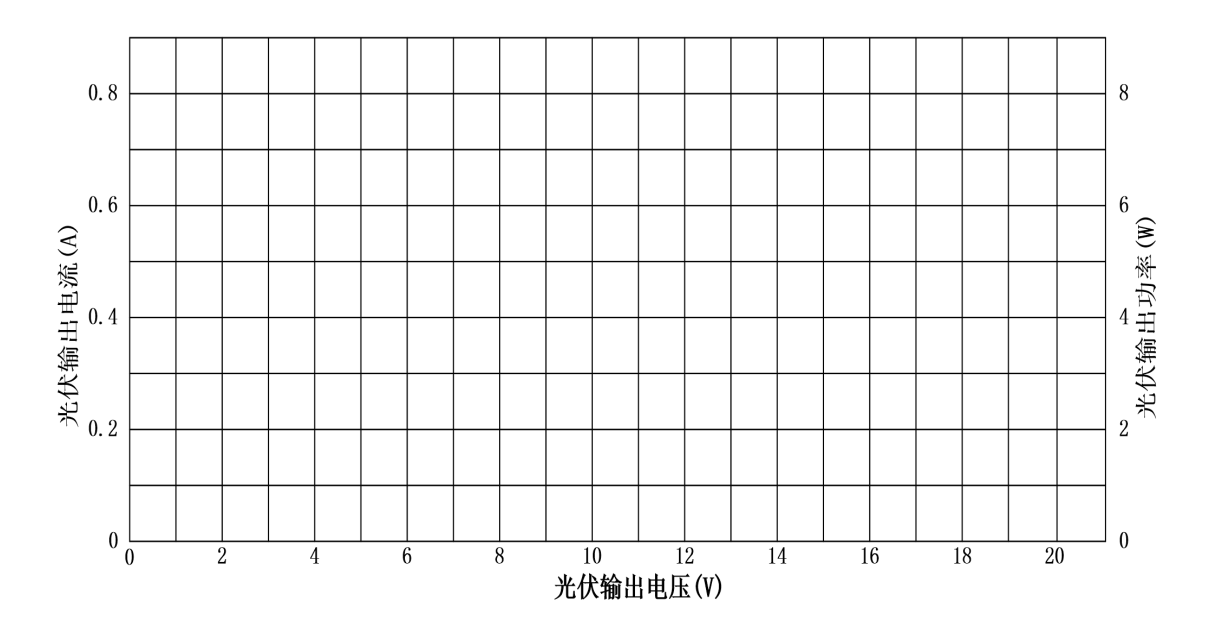

图 4 光伏 V-I 曲线、功率曲线图

表 5 最大功率、短路电流、开路电压

| 具<br>ĦБ<br>- 2 | 短路电流 | 开路电压 |
|----------------|------|------|
|                |      |      |

# **2.**风力发电系统

(1)记录变频器上电,但未启动时"蓄电池电压表"、"蓄电 池电流表"上的数据到表7中。数据记录前需向裁判员示意,在裁判 员监督下记录数据。

(2)根据表6中提供的设定值设置变频器参数。

表 6 参数设置

| 参数号    | 设定值   | 名称     | 内容        |
|--------|-------|--------|-----------|
| ALL.CL |       | 参数全部清除 | 参数恢复为初始值  |
| D      | 30.00 | 上限频率   | 设定输出频率的上限 |

(3)设置变频器参数:进入"PU运行模式"将频率设定在 "27.00Hz"并确定。启动"变频器",记录"蓄电池电压表"、"蓄 电池电流表"上的数据到表7中。数据记录前需向裁判员示意,在裁

判员监督下记录数据。

表 7 蓄电池输出电压、电流

|    |                                     | 蓄电池 | 选手 | 裁判 |
|----|-------------------------------------|-----|----|----|
|    | 变频器工作状态<br>签赛位号<br>电流 (A)<br>电压 (V) | 签字  |    |    |
| 停止 |                                     |     |    |    |
| 启动 |                                     |     |    |    |

(4)停止"变频器"并断电。

# **3.**能源转换储存系统

(1)操作充放电控制器的按键,设定如下参数:电池停充电压: 29.84V;负载停机电压:22.06V;负载开机电压:23.94V。

(2)启动光伏发电,操作人机交互模块,调整PWM输出占空比, 当蓄电池电流表达到最大值时,记录光伏输出、蓄电池的电压、电流 数据,要求电压数据精确到小数点后1位、电流数据精确到小数点后2 位。数据记录前需向裁判员示意,在裁判员监督下记录数据。

|        | 蓄电池<br>光伏输出 |        | 选手     | 裁判   |    |  |
|--------|-------------|--------|--------|------|----|--|
| 电压 (V) | 电流 (A)      | 电压 (V) | 电流 (A) | 签赛位号 | 签字 |  |
|        |             |        |        |      |    |  |
|        |             |        |        |      |    |  |

表 8 功能检查记录表

4.并网逆变发电系统

关闭光伏发电,分别记录"离网逆变器"工作前后,"离网负载" 工作状态,"蓄电池电压表"、"蓄电池电流表"上的数据,要求电压数 据精确到小数点后1位、电流数据精确到小数点后2位。数据记录前需 向裁判员示意,在裁判员监督下记录数据。

表 9 离网逆变器工作状态

|       | 离网负载 | 蓄电池    |        | 选手签赛位号 | 裁判签字 |
|-------|------|--------|--------|--------|------|
| 离网逆变器 | 工作状况 | 电压 (V) | 电流 (A) |        |      |
| 工作前   |      |        |        |        |      |
| 工作后   |      |        |        |        |      |

# 五、电气设计任务

要求选手根据赛场提供的"模拟能源控制系统(光伏)接线图模板" 和"模拟能源控制系统(光伏)电气图"(位于电脑桌面"碳中和可再 生能源工程技术\电气设计"文件夹中),利用CAD软件,完成模拟 能源控制系统(光伏)和模拟光源跟踪装置的接线图设计。

1.接线图模板统一提供。绘制接线图所用器件符号均已在的接线 图模板中布置完成,请不要随意变更器件布局。

2.接线图绘制要求:

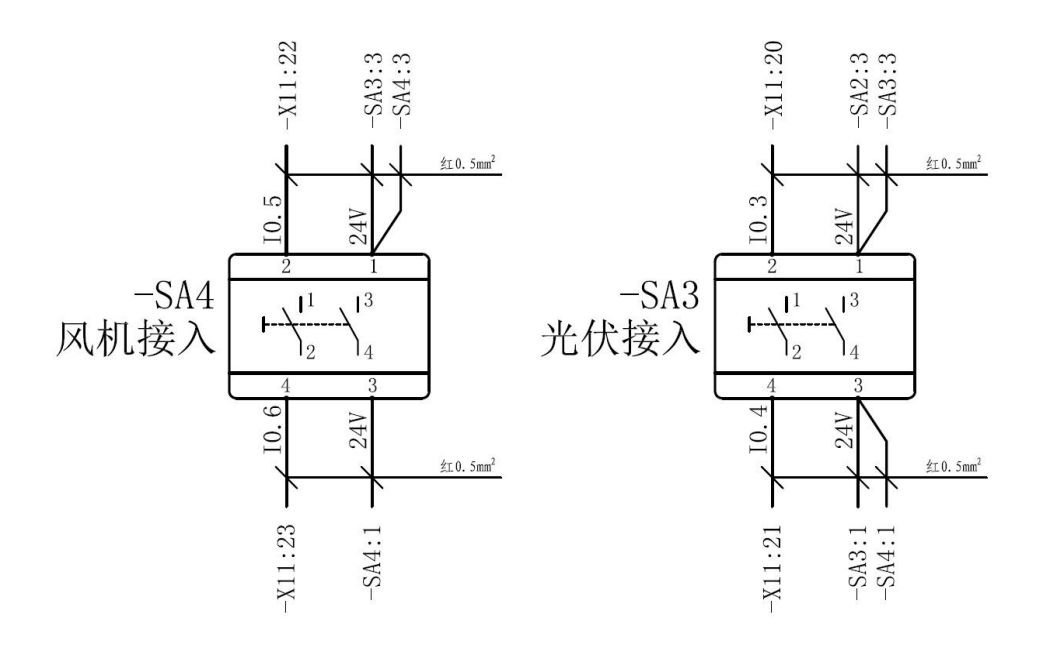

#### 接线图样例

(1)连接的导线用实线表示,采用中断线画法,接线位置在实 心圆点中心处。连接线宽 0.35mm, 上下出线; 若同一端点出线两根, 则第 2 根线从第 1 根线的右侧出线。画法见如下示例:

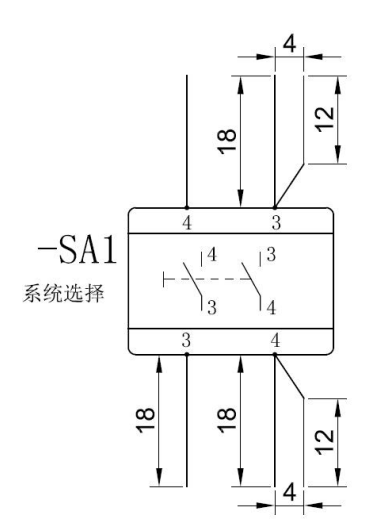

(2)连接导线上的线号(如:24V、I0.3 等)采用宋体,字体高 度 2.5,宽度因子为 1。

(3)导线连接点的标记采用"项目代号:端子代号"的方式,如: 接线图样例中器件 SA3 的 3 脚连接线的"-SA4:1",表示此处连接 至器件 SA4 的 1 脚, 对应器件 SA4 的 1 脚连接线的"-SA3: 3", 表示此处连接至器件 SA3 的 3 脚。导线连接点标记采用宋体,字体 高度 2.5,宽度因子为 1。

(4)连接导线规格、颜色等标注采用仿宋字体,字体高度 1.5, 宽度因子为 1。

3.根据"模拟能源控制系统(光伏)电气图",在接线图模板中完 成空气开关(PLC、开关电源、光源调节模块)、可编程逻辑控制器、 步进驱动器(模拟太阳光源、上下控制、左右控制)及对应步进电机、 开关电源、光源调节模块、模拟太阳光源、光源控制按钮、开始按钮、 停止按钮、急停按钮、光电传感器变送器、限位开关、接地排之间的 电气接线图绘制。

4.绘制好的接线图以"模拟能源控制系统(光伏)接线图+赛位 号.dwg"的方式命名,如01号赛位选手,文件命名为"模拟能源控制 系统(光伏)接线图01.dwg",并保存在位于电脑桌面"碳中和可再生能 源工程技术\电气设计"文件夹中。

注意:接线图CAD文件保存格式不高于2010版本。

# 首届世界职业院校技能大赛

"碳中和可再生能源工程技术"赛项

"工程项目创新"赛题

# "工程项目创新"赛题

# 一、选手须知(请各位选手赛前务必仔细研读)

1.如出现赛题缺页、字迹不清等问题,请及时向裁判示意,进行 赛题的更换。

2. 总分 100 分。

3. 参赛选手提交的试卷不得写上姓名或与身份有关的信息,否则 成绩无效。记录表中数据和文字用黑色水笔填写,要求字迹清晰,无 法辨识时将视为无效。

4. 选手在实操过程中应遵守竞赛规则和安全守则,确保人身和设 备安全。如有违反,则按照相关规定在考试的总成绩中扣除相应分值。

5. 竞赛过程中由于参赛选手人为原因造成贵重器件损坏,停止该 队比赛,竞赛成绩作为零分。

6. 在竞赛过程中,参赛选手如有舞弊、不服从裁判判决、扰乱赛 场秩序等行为,裁判长按照规定扣减相应分数。情节严重的取消竞赛 资格,竞赛成绩记为零分。

7. 选手应爱惜设备,节约耗材,在竞赛过程中,不得踩踏连接导 线、走线槽盖板等材料或工具。

8. 选手在竞赛过程中根据赛题要求将各系统生成的运行记录或 程序文件存储到赛题指定的目录及文件夹下,未存储到指定位置的运 行记录或程序文件均不予给分。

9.本模块中,选手可根据自身需要将比赛过程中软件操作等内容 截图保存,用于"工程项目展示"部分的汇报内容。

### 二、光伏电站的搭建

1. 工程实施

参赛选手根据提供的"模拟能源控制系统(光伏)电气图"(位于 电脑桌面"碳中和可再生能源工程技术\电气设计"文件夹),完成 PLC 与外围器件(驱动器、限位开关、光电传感器变送器)之间的电 气线路连接工作。

(1)PLC 外围器件的端子已事先引至端子排,选手只需完成 PLC 至对应端子排之间的连线。

(2) 连接的导线必须采用接线端子压接; 套上赛场提供的号码 管,号码管编号要求和电气图一致,号码管字符方向整个电气板一致。 走线需放入线槽内,外露部分走线整齐。

2.基本功能要求

选手根据电气图编写并调试三菱 PLC 程序, 实现如下功能要求:

光伏阵列自动跟踪模拟光源往返运动,光伏阵列在跟踪运行过程 中始终保持正向对准模拟光源。

(1)按下"模拟光源控制"的黄色按钮(带自锁功能),模拟 光源步进电机准备工作,当弹起黄色按钮时,模拟光源步进电机不能 工作。

(2)按下"模拟光源控制"的"开始"按钮(绿色)模拟光源 步进电机开始间歇(走一会、停一会)往返运动,根据光线传感器信 号控制上下、左右步进电机,使太阳能电池板跟随模拟光源同步运动, 保持正向对准模拟光源。

15

(3)模拟光源运动到左限位开关后按原路返回到右限位开关后 完成一个运行周期,模拟光源和太阳能电池板将重复周期性运动。

(4)按下"停止"按钮(红色)所有步进电机停止运行,再次 按下"开始"(绿色)按钮后又继续运行。

3.创新发挥部分

选手在完成以上任务后,可结合工程实际应用需求进行创新设计。

# 三、能源转换储存控制系统的设计与调试

1.基本功能要求

选手根据现场提供的源程序(位于电脑桌面的"碳中和可再生能 源工程技术\最大功率跟踪"文件夹中)和程序流程图, 编写并调试 CVT 控制主程序,实现如下功能要求:

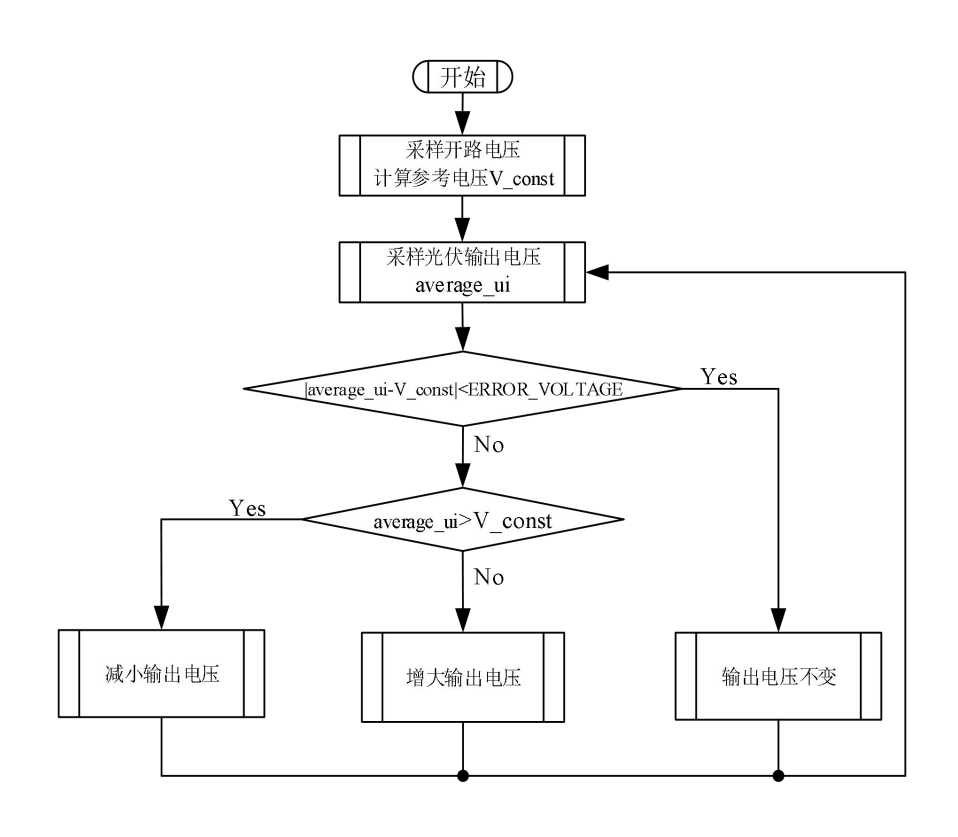

图 1 流程图

模拟光源静止并垂直于光伏阵列,光伏输出实现对 24V 蓄电池 组稳定充电,当光源强度最强时,要求光伏输出功率≥5W。确认实 现功能后,保存修改的工程,并向现场裁判示意,在裁判监督下进行 功能验证,并在表 1 中记录光伏输出电压表、电流表和功率值,选手 和裁判签字确认。要求电压数据精确到小数点后 1 位、电流数据精确 到小数点后 2 位、功率数据精确到小数点后 2 位。

表 1 功能检查记录表

| 序<br>특 | 检查内容          | 光伏输出<br>表数值<br>电压 | 光伏输出<br>电流表数值 | 选手签<br>赛位号 | 裁判<br>签字 |
|--------|---------------|-------------------|---------------|------------|----------|
|        | :伏输出功率≥<br>5W |                   |               |            |          |

2.创新发挥部分

选手在完成以上任务后,可结合工程实际应用需求进行创新设计。

# 四、并网逆变发电系统的调试与运行

1.逆变器并网数据测量

设置并网逆变器参数: "母线设定(V)":U = 0120; "电流 PI 设 定":P=1500, I=0300; "前馈设定(V)":FW=0038; "死区设定(ns)":DB =2560;启动逆变器,将逆变器并网前后各表的数值填入下表。要求 电压数据精确到小数点后 1 位、电流数据精确到小数点后 2 位。数据 记录前需向裁判员示意,在裁判员监督下记录数据。

| 序           |     | 逆变器输入                                                    |    | 逆变器输出 |  | 选手<br>签赛 | 裁判 |
|-------------|-----|----------------------------------------------------------|----|-------|--|----------|----|
| 号           |     | 项目<br>Uc(V)<br>$\mathrm{U}(\mathrm{V})$<br>Ic(A)<br>I(A) | 位号 | 签字    |  |          |    |
|             | 并网前 |                                                          |    |       |  |          |    |
| $\sim$<br>∸ | 并网后 |                                                          |    |       |  |          |    |

表 2 逆变器并网前后各电表的数值

17

3.带负载状态下的逆变器输出数据测量

测量交直流负载接入前后的电压电流等数据:逆变器正常工作后, 将空载、接入直流负载、接入交流负载时逆变器输出电量表的数值填 入下表。要求电压数据精确到小数点后 1 位、电流数据精确到小数点 后 2 位、其他数据按表读数记录。数据记录前需向裁判员示意,在裁 判员监督下记录数据。

| 序      |               |       | 逆变器输出电量表 |       |        |    |          |    |
|--------|---------------|-------|----------|-------|--------|----|----------|----|
| 号      | 项目            | Uc(V) | lc(A)    | Pc(W) | Qc(VA) | PF | 签赛<br>位号 | 签字 |
|        | 并网后           |       |          |       |        |    |          |    |
| ◠      | 空载)<br>并网后    |       |          |       |        |    |          |    |
| ∠      | 直流负载)         |       |          |       |        |    |          |    |
| ◠<br>Ĵ | 并网后<br>(交流负载) |       |          |       |        |    |          |    |

表 3 空载、直流负载、交流负载时逆变器输出电量表的数值

4. 改变 PID 参数后的逆变器输出数据测量

停止逆变器,设置并网逆变器参数: "电流 PI 设定": P=0150, I=0030;启动逆变器,将逆变器输出电量表的数值填入表 4 中;停 止逆变器,设置并网逆变器参数:"电流 PI 设定":P=1500,I= 0300;启动逆变器,将逆变器输出电量表的数值填入表 4 中。要求电 压数据精确到小数点后 1 位、电流数据精确到小数点后 2 位、其他数 据按表读数记录。数据记录前需向裁判员示意,在裁判员监督下记录 数据。

| 序<br>∕√<br>号 | 项目         |       | 选手    | 裁判 |                  |                  |          |    |
|--------------|------------|-------|-------|----|------------------|------------------|----------|----|
|              |            | Uc(V) | lc(A) | PF | 电压<br><b>THD</b> | 电流<br><b>THD</b> | 签赛<br>位号 | 签字 |
|              | $P=0150$   |       |       |    |                  |                  |          |    |
|              | $I = 0030$ |       |       |    |                  |                  |          |    |
| ◠<br>∽       | $P=1500$   |       |       |    |                  |                  |          |    |
|              | $I = 0300$ |       |       |    |                  |                  |          |    |

表 4 改变电流环 PID 参数, 逆变器输出电量表的数值

### 五、能源监控管理系统的运行优化

1.基本功能要求

利用设备上的力控组态软件,根据所提供的仪表通信参数,制作 导航按钮及三个画面,分别是:通信状态、电量参数、实时曲线。保 存在电脑桌面的"碳中和可再生能源工程技术\组态工程"文件夹中。

运行各控制系统产生数据,完成通信状态、电量参数和实时曲线 的功能测试。

画面具体要求:

"顶窗口"为功能导航窗口, 包括"通讯状态"、"电量参数"、 "实时曲线"和"退出"等按钮,系统运行时一直显示。单击"通讯 状态"、"电量参数"、"实时曲线"等按钮,在窗口下方显示对应 的功能窗口。

(1)画面一:通信状态

"通信状态"实时监测光伏输出电压、光伏输出电流、蓄电池 电压、蓄电池电流、逆变输入电压、逆变输出电流、逆变输出电量表 的通信状态,用红色指示为通信异常,绿色指示为通信正常,并在窗 口的左上角用图示法对色标用法进行说明。

19

(2)画面二:电量参数

单击"工具栏"的"电量参数"按钮,"功能"窗口显示光伏组 件电量参数(输出电压、输出电流、输出功率)、蓄电池组电量参数 (直流电压、直流电流、直流功率)、逆变输入端电量参数(直流电 压、直流电流、直流功率)和逆变输出端电量参数(交流电压、交流 电流、频率、有功功率、无功功率、有功电度、功率因数)。

(3)画面三:实时曲线

单击"工具栏"的"实时曲线"按钮, "功能"窗口显示实时显 示光伏、蓄电池、逆变器输入和逆变器输出的电压、电流、功率曲线 以及逆变器输出的有功电度。

| 序号             | 位置           | 名称      | 通讯地址<br>[Addr] | 通讯口              | 波特率<br>[bAUd] |
|----------------|--------------|---------|----------------|------------------|---------------|
|                |              | 光伏输出电压表 | 04             |                  | 9600          |
| $\overline{2}$ | 能源转换储        | 光伏输出电流表 | 01             | COM1             |               |
| 3              | 存控制系统        | 蓄电池电压表  | 05             |                  |               |
| $\overline{4}$ |              | 蓄电池电流表  | 02             |                  |               |
| 5              |              | 逆变输入电压表 | 06             | COM <sub>2</sub> |               |
| 6              | 并网逆变控<br>制系统 | 逆变输入电流表 | 03             |                  |               |
| 7              |              | 逆变输出电量表 | 07             | COM <sub>5</sub> |               |

表 5 仪表通信参数

2.创新发挥部分

选手在完成以上任务后,可结合工程实际应用需求进行创新设计。

# "工程项目展示"赛题

参赛队对此次大赛做总结性汇报,并阐述对"碳中和"的理解以 及关于可再生能源的应用及展望,汇报时长约为 5-10 分钟,以录屏 形式提交资料。

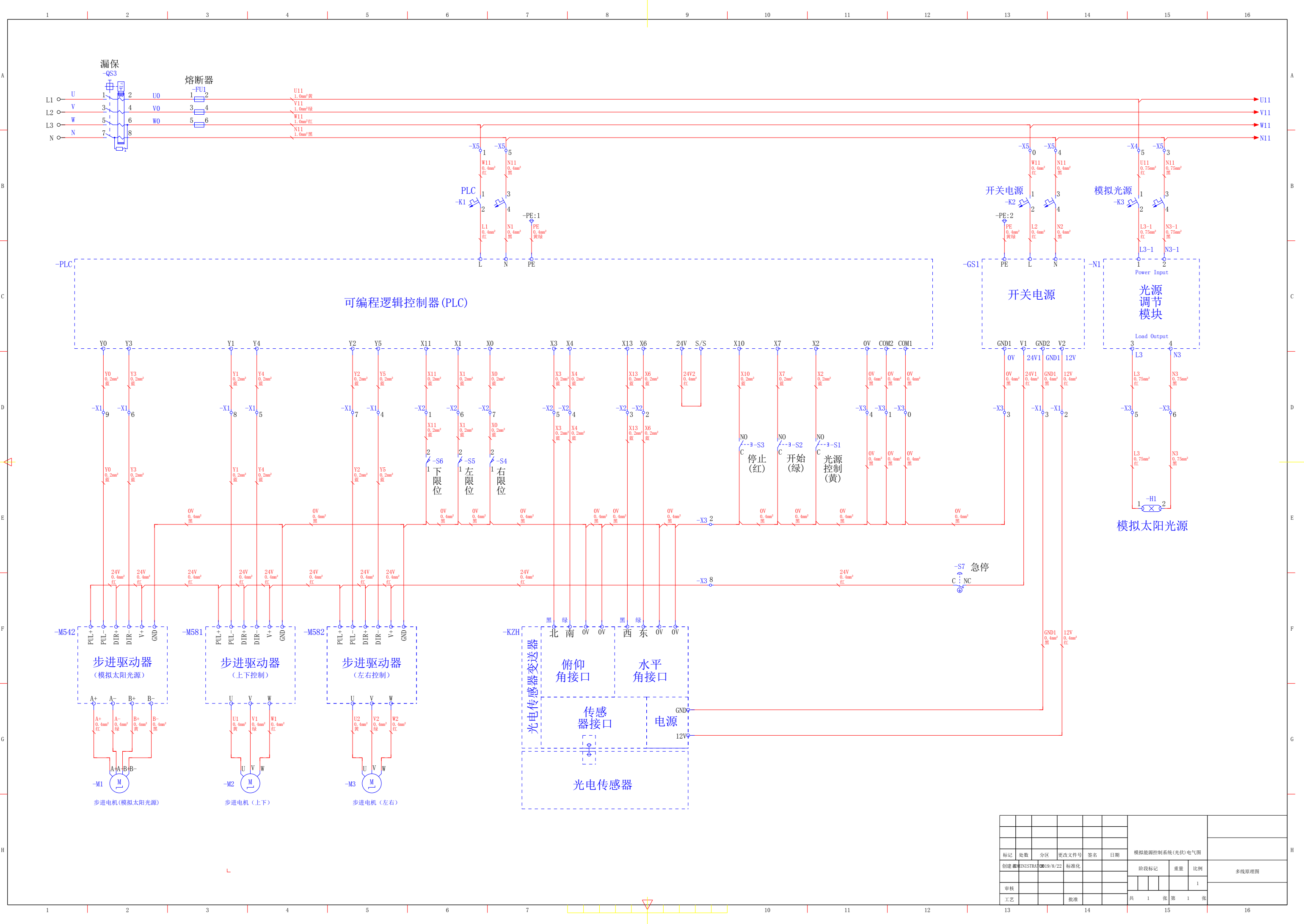

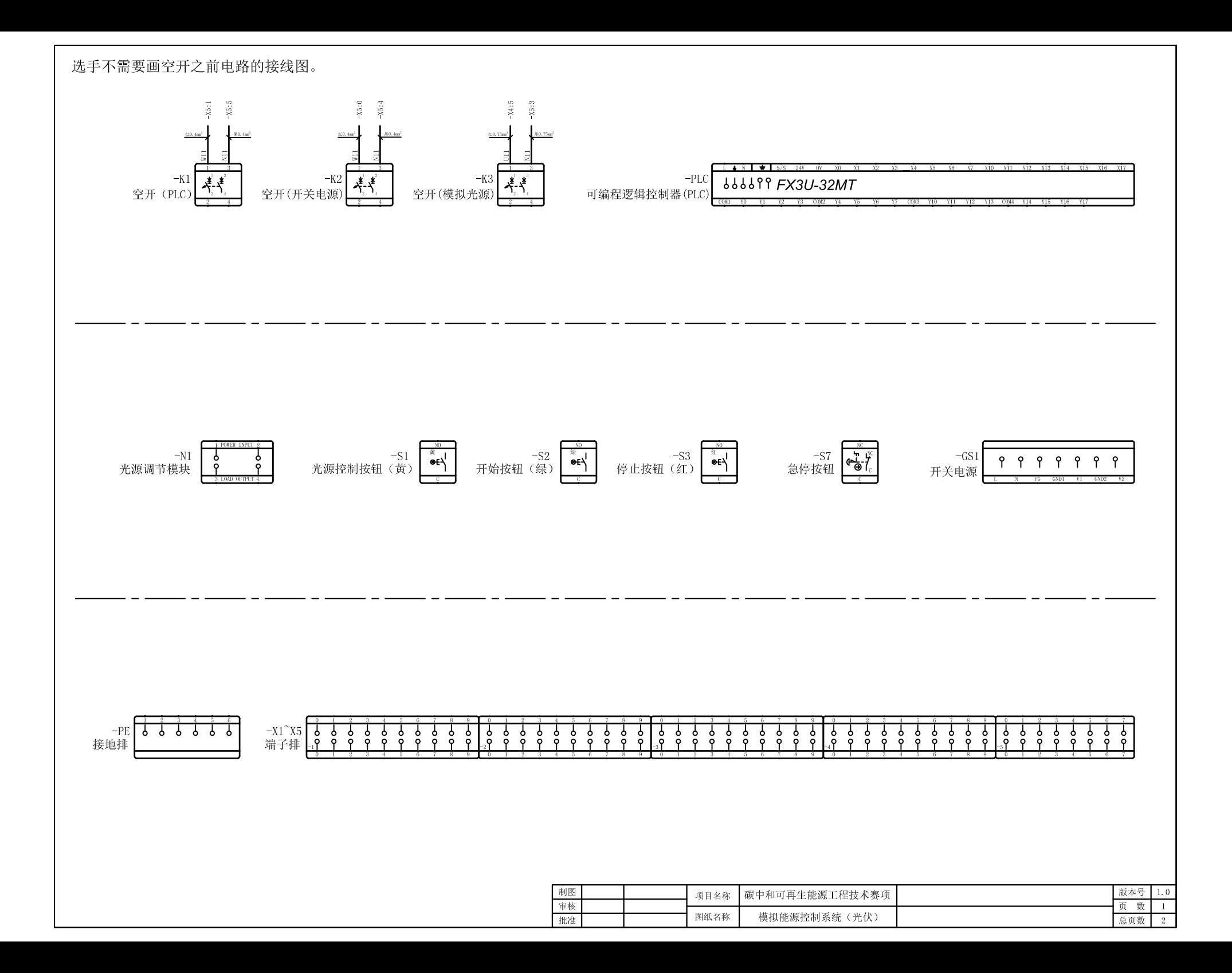

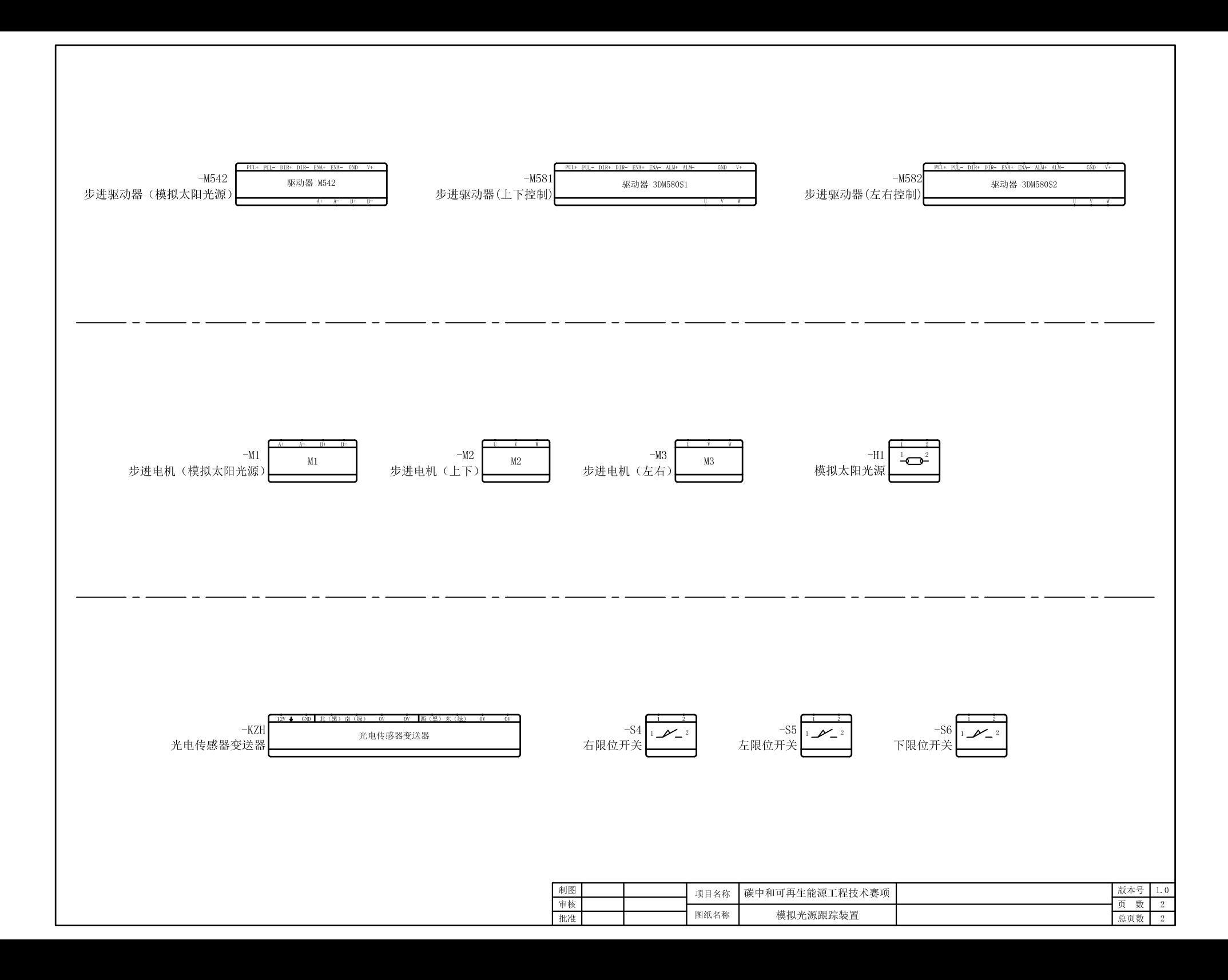

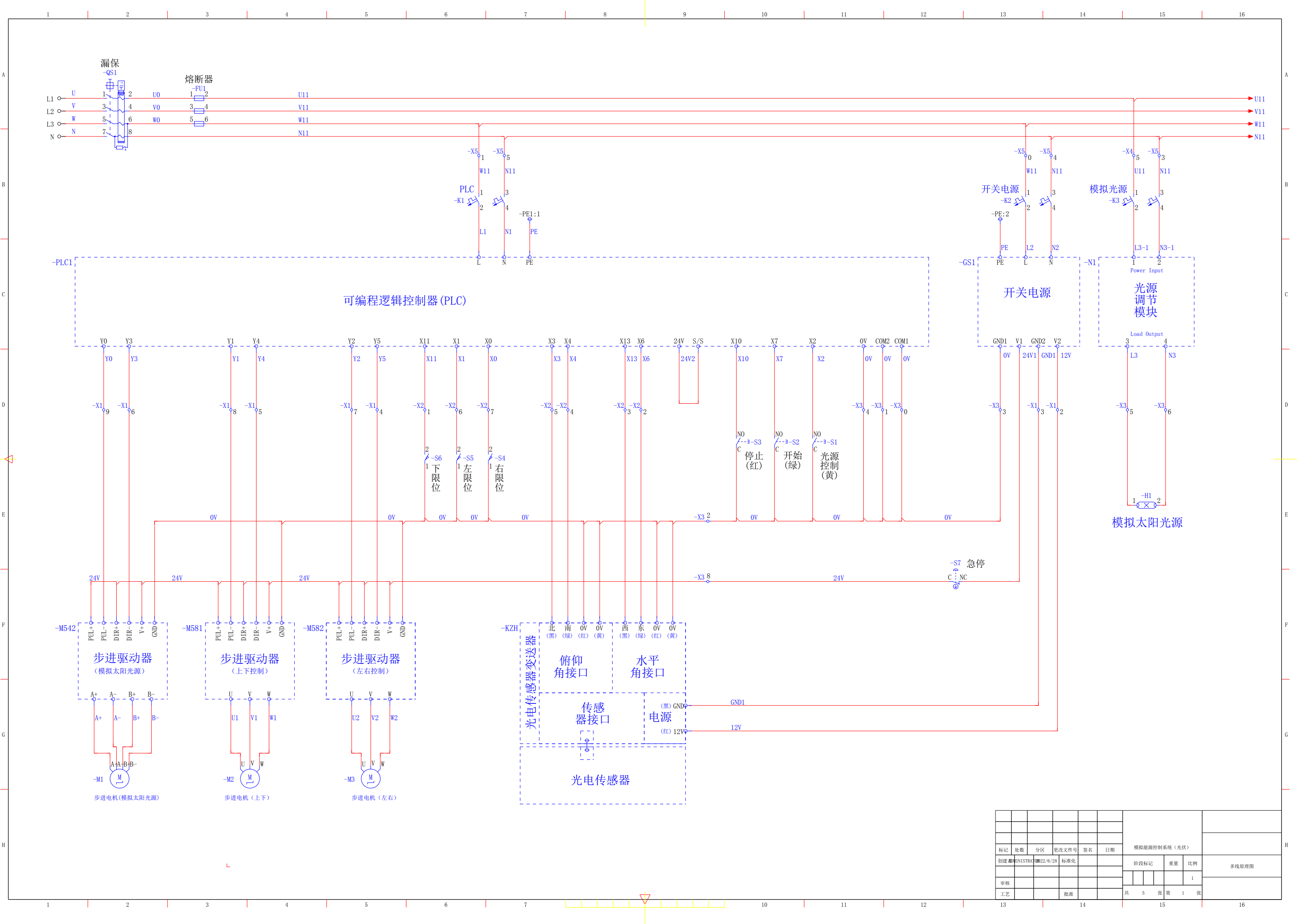

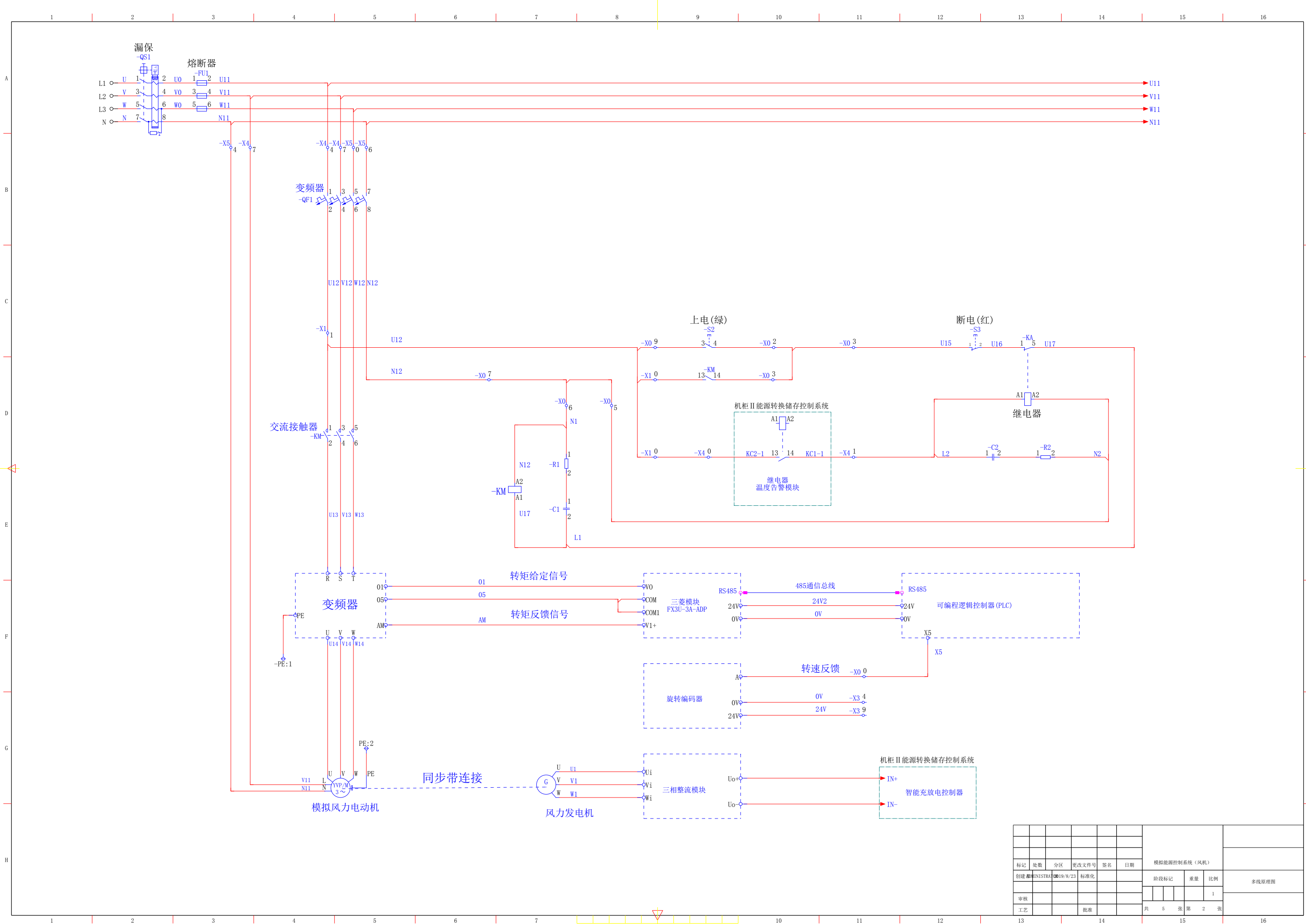

1 123 134 154 61 3

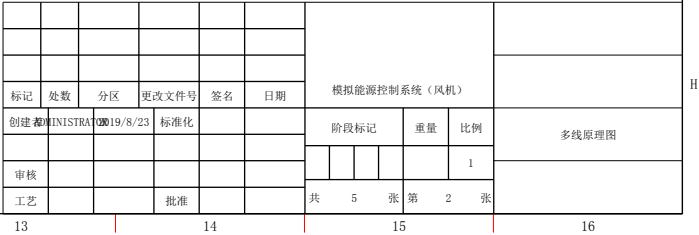

A

F

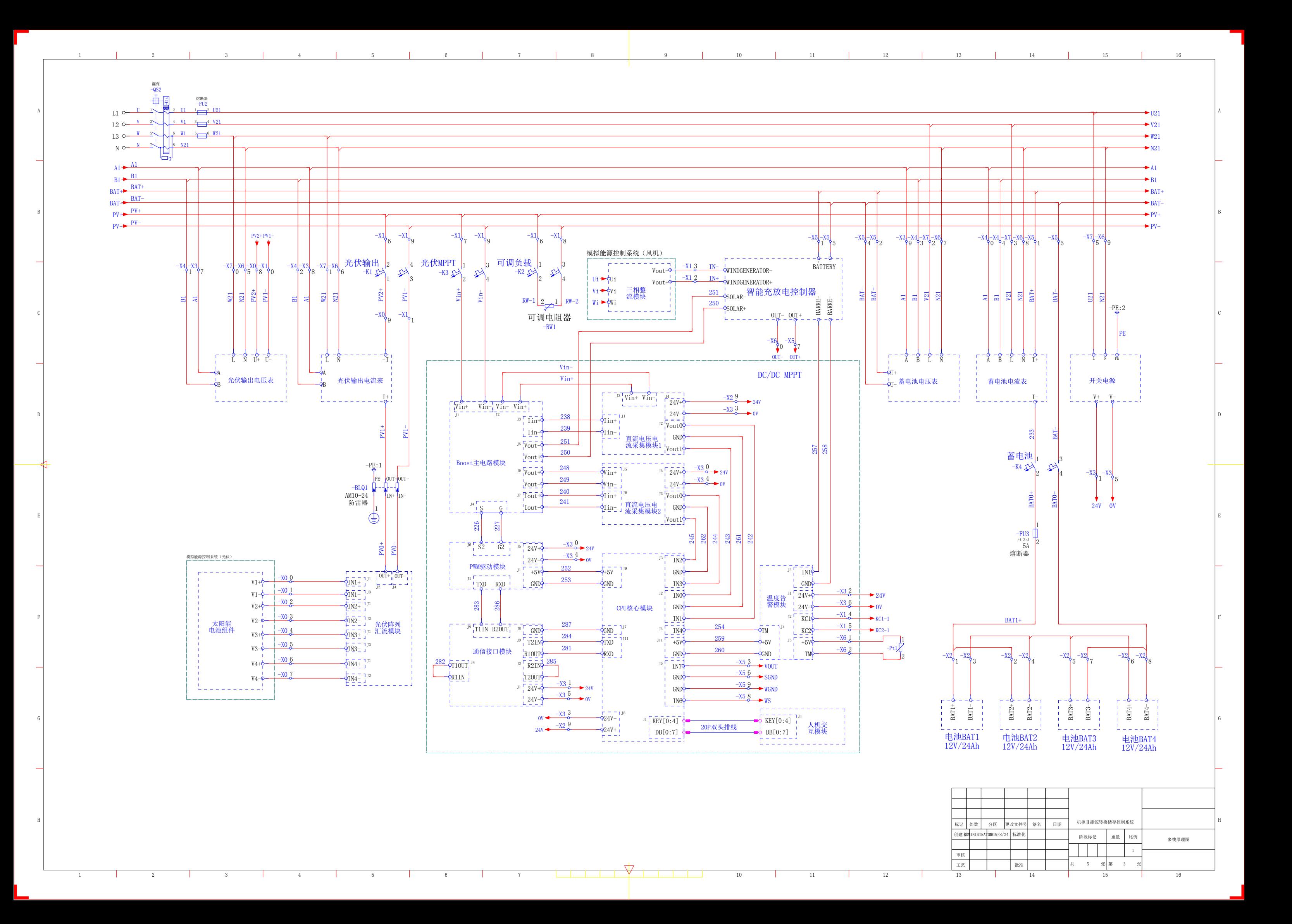

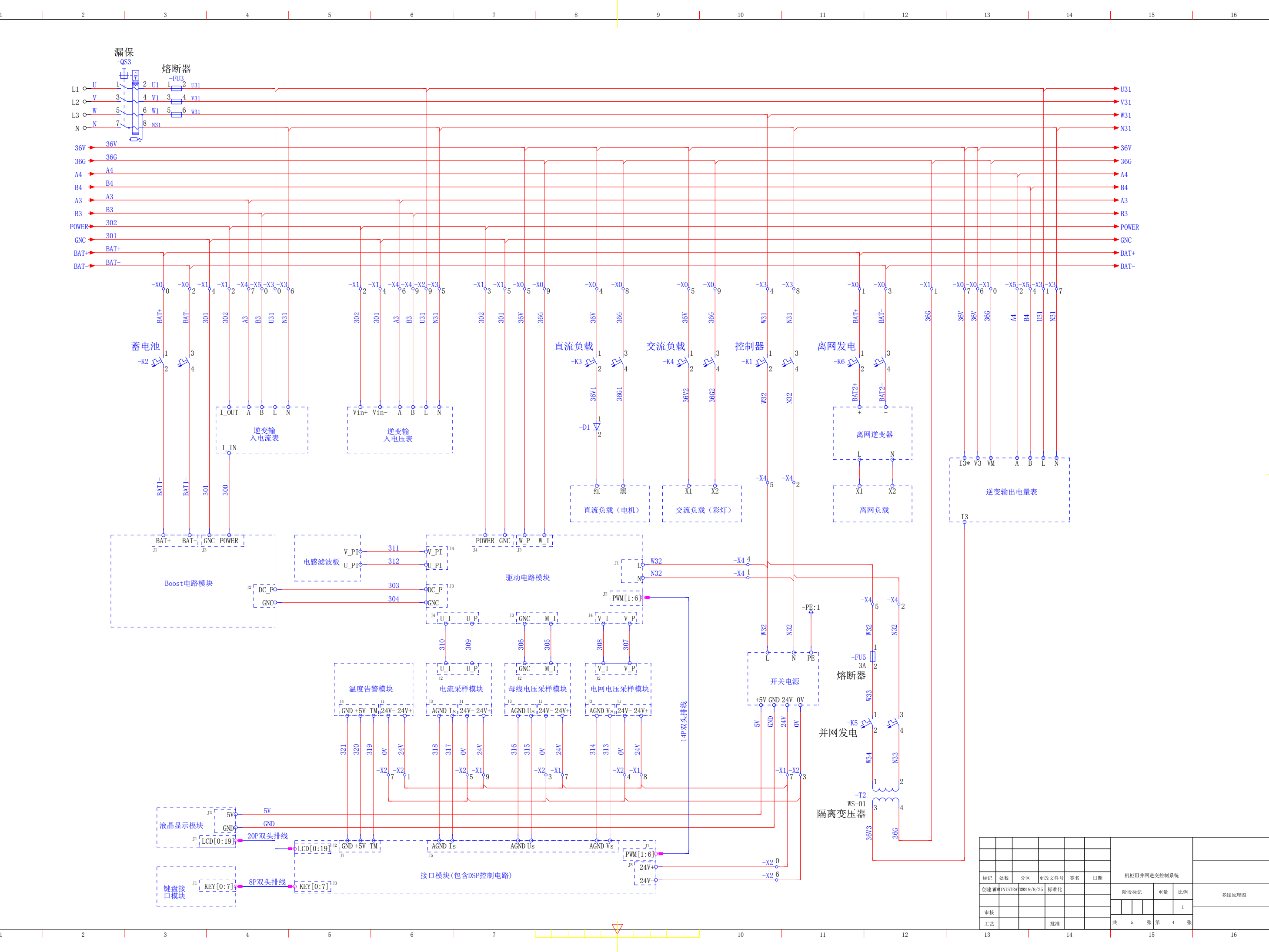

C

E

F

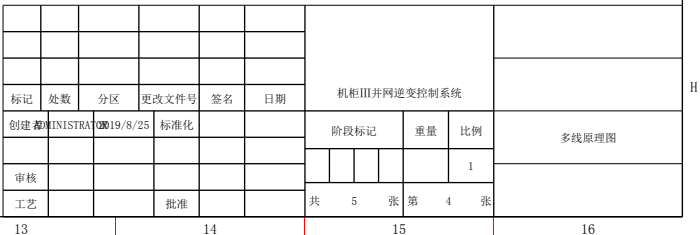

A

F

G

1 3

G

记 | 处数 | 分区 | 更改文件号| 签名 | 日期 创建都MINISTRATOR019/8/27 | 标准化 标记 处数 工艺 审核

H

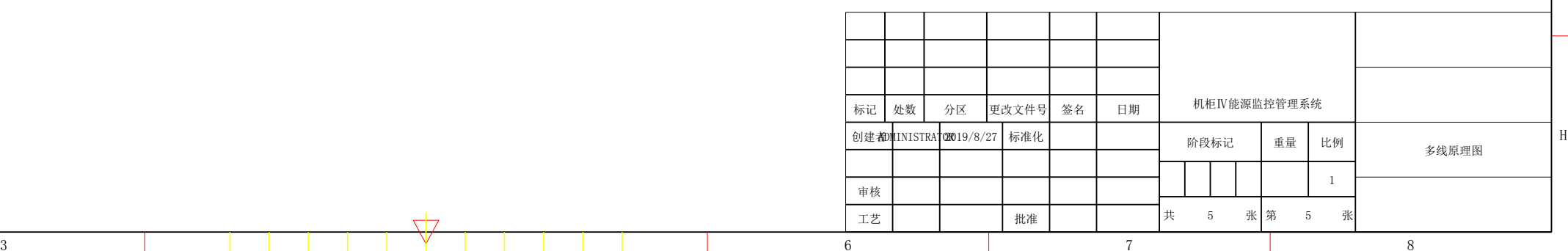

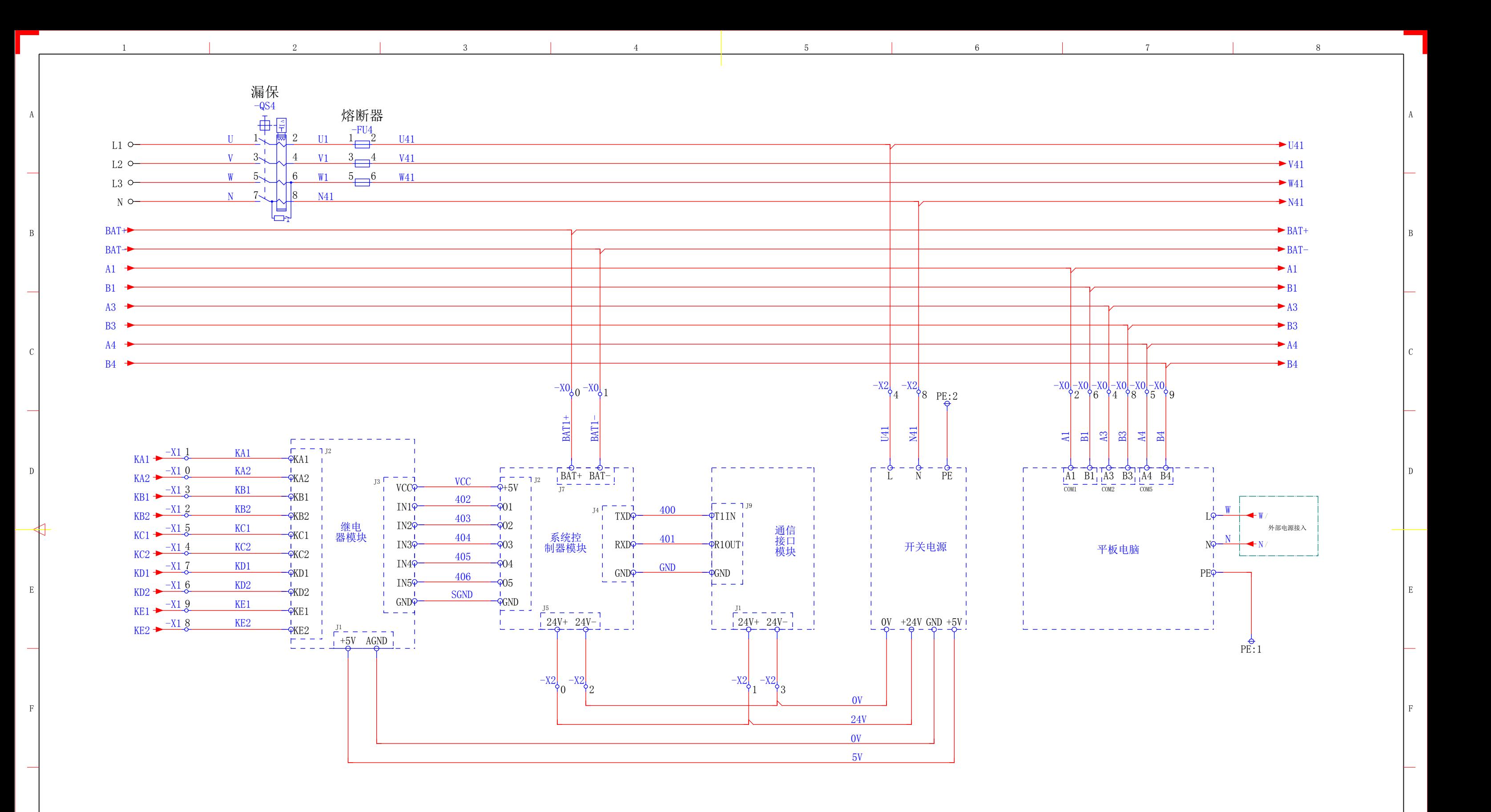